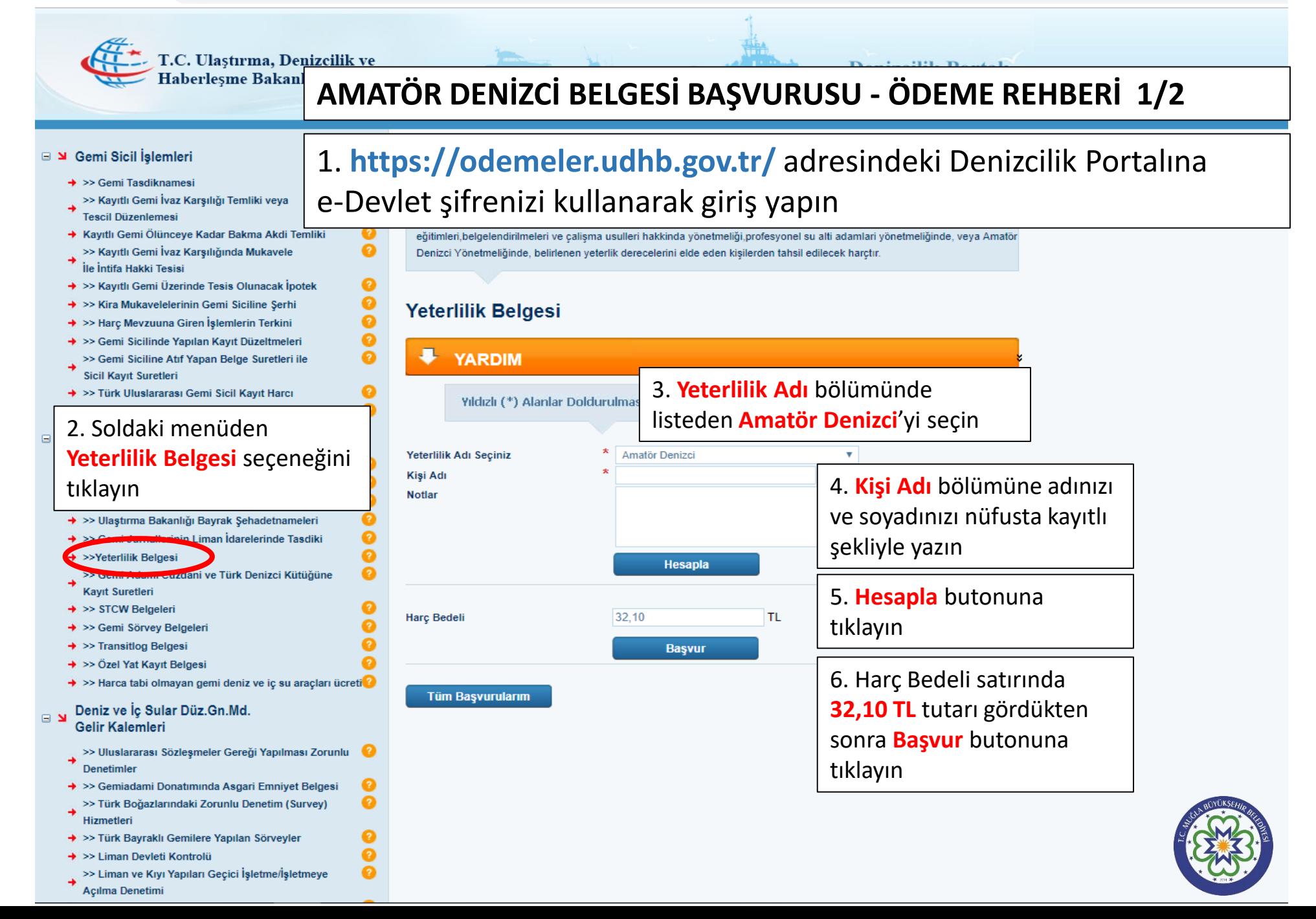

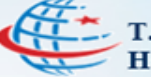

๏ മ

Q

๑

๏ ◙ Ø

 $\bullet$ Q

◙  $\bullet$ 

◙  $\bullet$  $\bullet$ Ø  $\bullet$  $\bullet$  $\bullet$ 

 $\bullet$ ø ๏ ℯ  $\operatorname{creti}$ 

๏

0  $\bullet$ ø

## **AMATÖR DENİZCİ BELGESİ BAŞVURUSU - ÖDEME REHBERİ 2/2**

## G M Gemi Sicil İslemleri

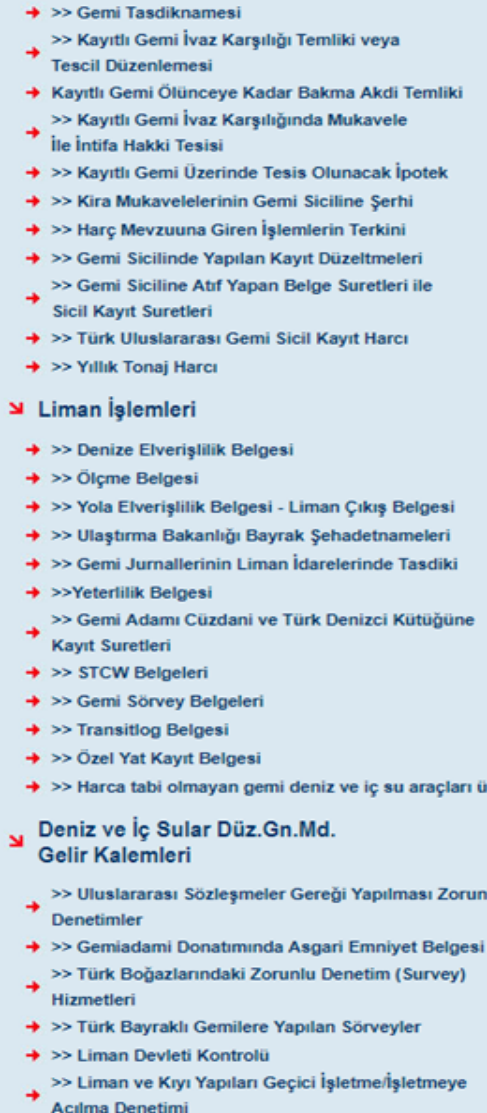

## İşlem Açıklamaları

Ulaştırma, Denizcilik ve Haberleşme Bakanlığı'na bağlı, Liman Başkanlıkları'na ödeyeceğiniz maliye ve döner sermaye harçları icin oluşturduğunuz tüm tahakukları (ödenmis, ödenmemis, iptal edilmis, vb) buradan sorgulayabilirsiniz

## **Tüm Başvurularım**

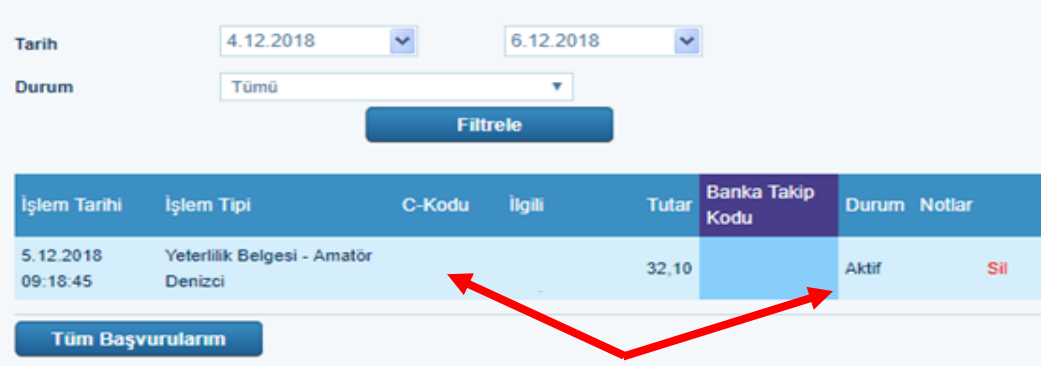

7. Başvur butonuna tıkladığınızda açılan ekranda sistem tarafından bir C-Kodu verilecek ve Durum sütununda Aktif ibaresi bulunacaktır

8. Ödeme yapmak için **Halk Bankası şubesine giderek** veznede Amatör Denizci Harcı yatırmak istediğinizi belirtin

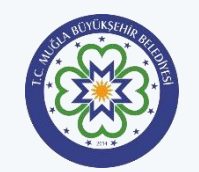